# Essentials Guide for achieving optimal shade matching.

## What needs to be seen in your pictures.

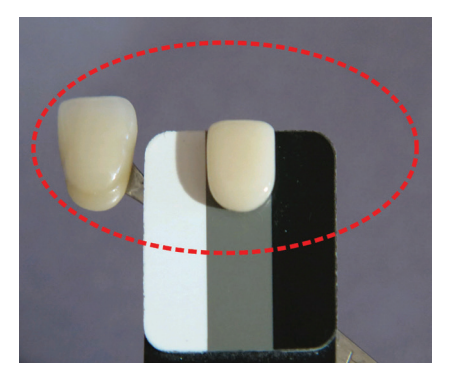

## How to insert a Shade Tab:

- We recommend the insertion of a shade tab.
	- **• Figure 1**, insertion point.
	- **• Figure 2**, take a picture of the shade tab name and upload it into your ShadeWave case.
	- **• Figure 3**, complete insertion.
- **What shade tab?** Pick what you think is closest to the tooth, even if it is not correct. ShadeWave works better with an added shade tab reference.

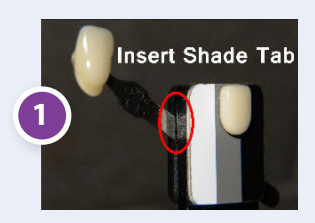

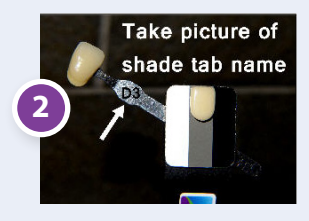

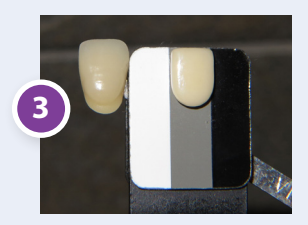

#### **Need assistance? Call or email:**

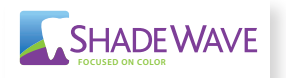

**ShadeWave Support** (425) 557-7788 support@shadewave.com

#### SHADEWAVE Essential notes: **FOCUSED ON COLOR**

- Take pictures prior to prep so the teeth are hydrated.
- *Always* put the incisal edge of the shade tab up.
- Take three pictures: One superior, one inferior and one straight on to the teeth.
- Be on the same plane as the patient with the back of the chair up. Either stand and raise the dental chair to your height or sit at their height.
- *Photo Documentation is vital:* (1) Before pictures, (2) Crown on the bench and (3) the seated tooth with the shade reference.

### **To disinfect, wipe with (CaviWipe® ) alcohol. DO NOT COLD STERILIZE (SOAK) OR AUTOCLAVE.**

### Using Shade Reference in photos:

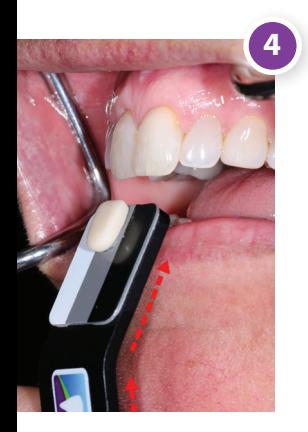

- Hold the Shade Reference below the tooth to be matched at an angle to the flash. **(Figure 4)**. Limit unwanted highlights and keep the black "black" not gray.
- **Bad example: Figure 5** is not good because the black looks "gray."
- **Good examples: Figures 6, 7 and 8**. Note on Figure 8, open bite and second retractor holds the lips apart.

**Log-in and Watch "How to Take Pictures" Video in Help Section of ShadeWave.**

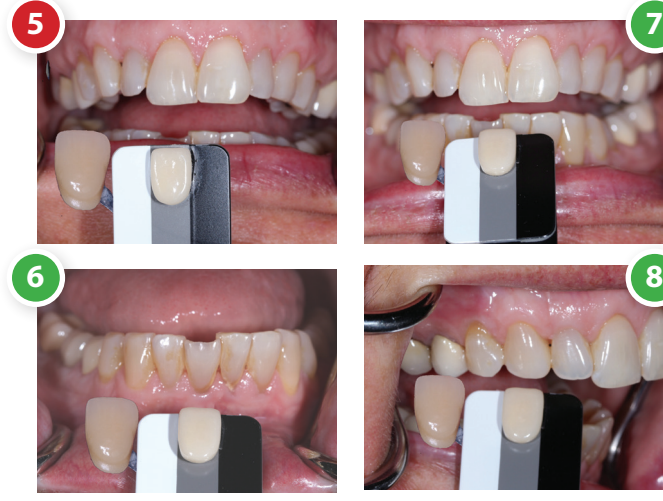

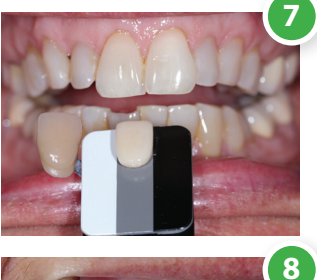

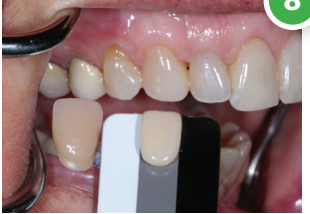